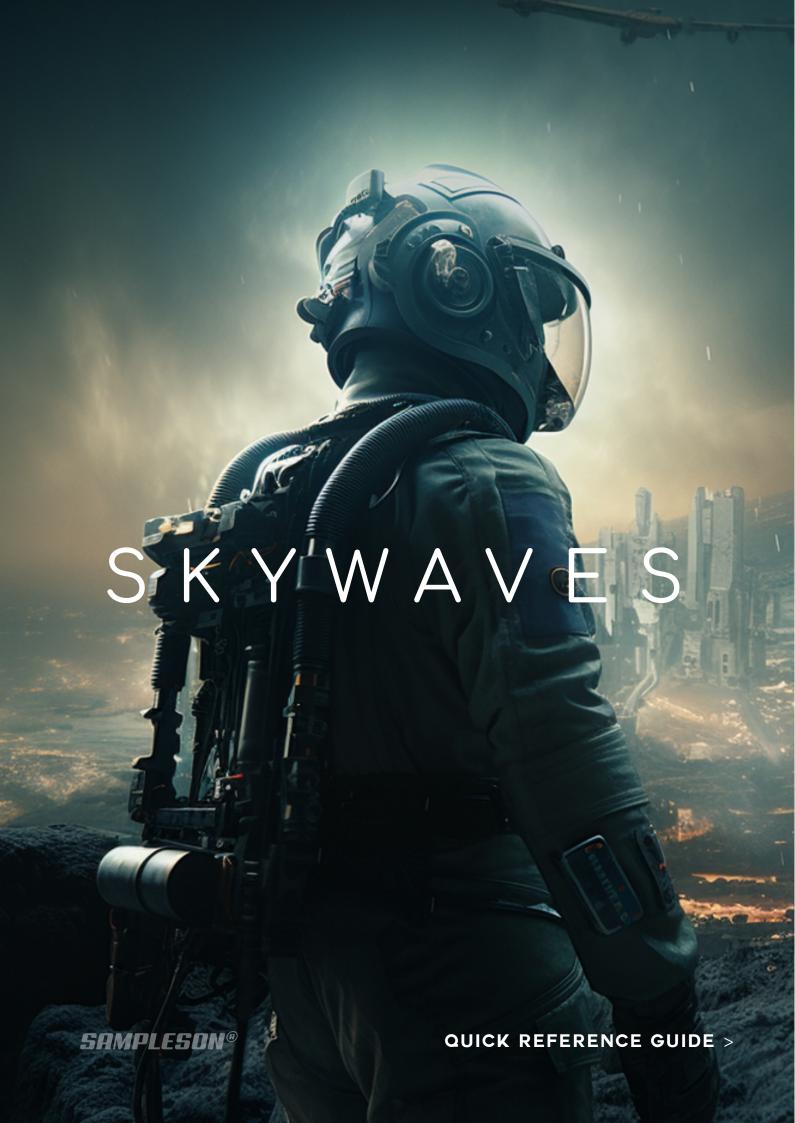

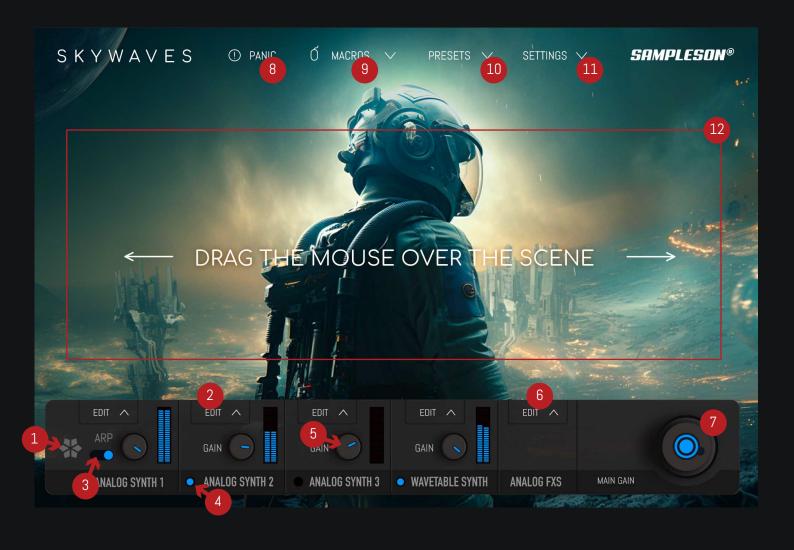

- 01 Freeze Button for synth 1: Will hold pressed keys and ignore new pressed keys after activation.
- 02 Opens edit panel for each synth.
- 03 Turns on arpeggitator for synth 1.
- 04 Opens editor panel for each synth.
- 05 Gain control for each synth.
- 06 Open editor panel for FXs.
- 07- Main gain control.
- 08 Kills any sounding midi note.
- 09 Open Macro editing panel.
- 10 Opens preset panel.
- 11 Open settings panel
- 12 Mouse-drag zone: Any control/slider assigned to Mouse-Macro control will be linked to this drag-zone

## ASSIGNING MACRO CONTROLS TO MAIN MOUSE-DRAG ZONE

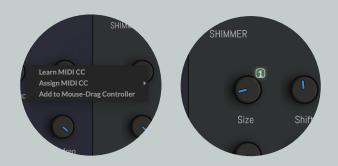

Step 1: Right click over any slider

Step 2: Click on "Add to Mouse-drag Controller"

Now you'll sea a (1) over the linked slider. IMPORTANT: Open Macros Panel to edit linked controls

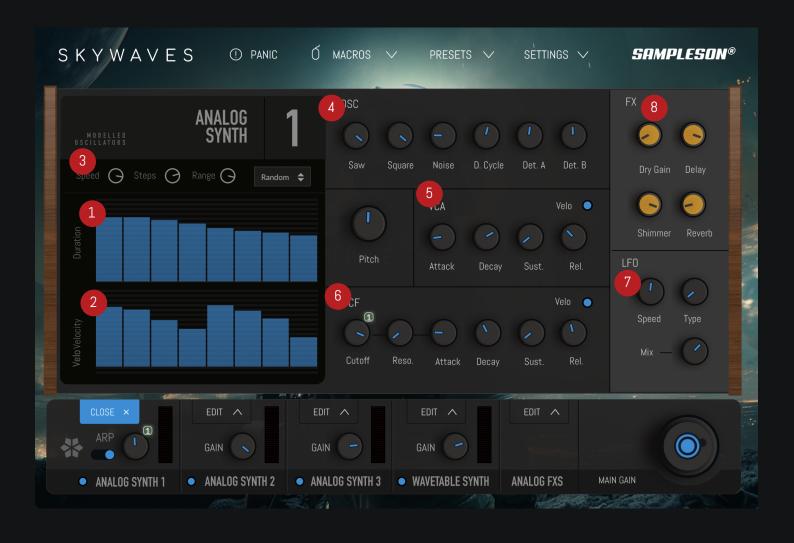

- 01 Arpeggiator note length.
- 02 Arpeggiator note velocity.
- 03 Steps/Speed and Octave range and direction for arpeggiator.
- 04 Oscillator controls.
- 05 Envelope controls.
- 06 Filter controls.
- 07- Main gain control.
- 08 LFO controls (Types are Sine/Triangle/Saw/Random)
- 09 FXs sends with dry gain.

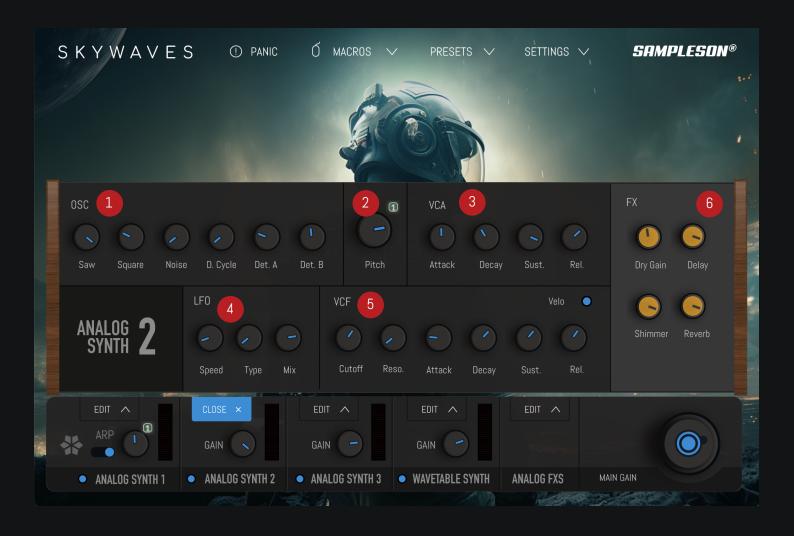

- 01 Oscillator controls.
- 02 Pitch control (+/- 24 semitones with cents)
- 03 Envelope controls.
- 04 LFO controls (Types are Sine/Triangle/Saw/Random)
- 05 Filter controls.
- 06 FXs sends with dry gain.

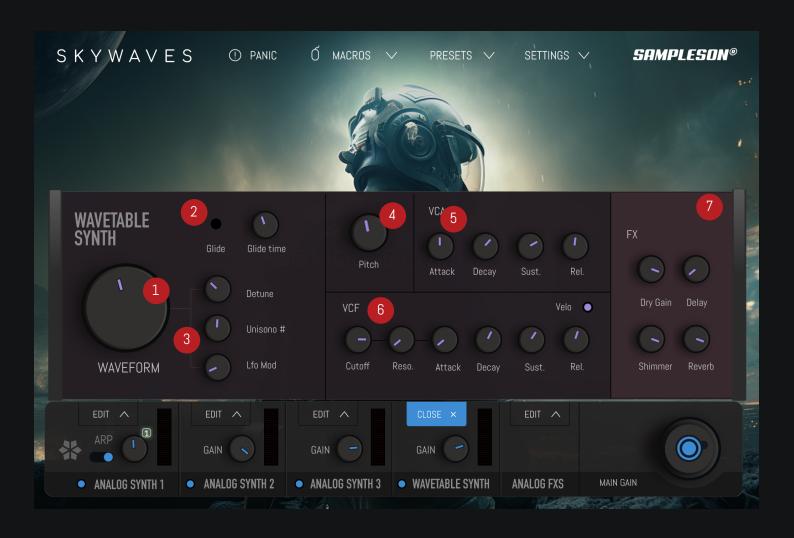

- 01 Waveform selector
- 02 Glide control on of and time
- 03 Unisono controls and waveshape LFO
- 04 Pitch control
- 05 Envelope generator
- 06 Filter controls
- 07 FXs sends with dry gain.

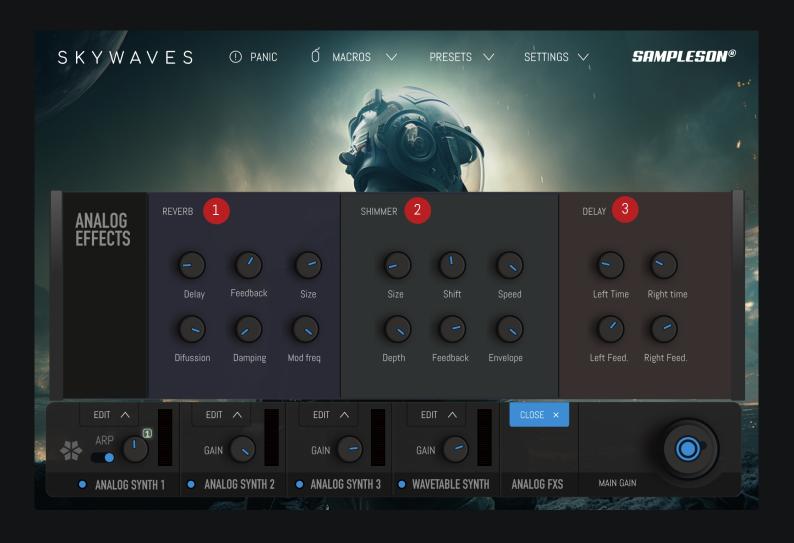

- 01 Algorithmic reverb
- 02 Shimmer FX
- 03 Stereo delay

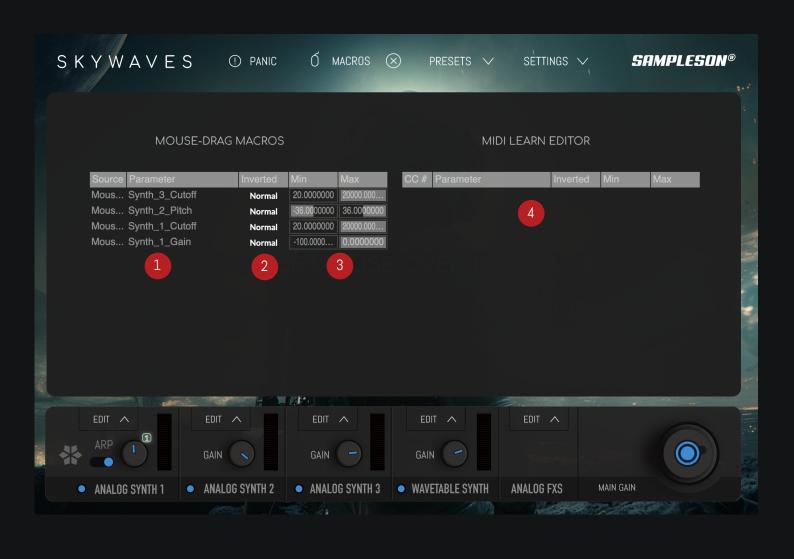

- 01 Assigned macro control parameter name
- 02 Invert macro control direction
- 03 Mcro control range for each parameter
- 04 -CC list of assigned controls

## SAMPLESON®